## **Grundschule**

#### **Landeswettbewerb 2009/2010**

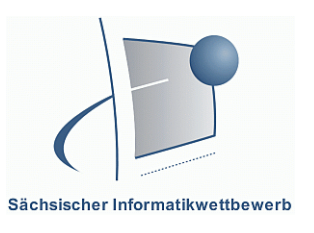

Klassenstufen 1 - 4

Herzlichen Glückwunsch zur Teilnahme am Landeswettbewerb des Sächsischen Informatikwettbewerbes. Bei der Lösung der Aufgaben wünschen wir dir viel Erfolg.

Aufgepasst: Auch hier sind wieder zwei Aufgabenteile zu bearbeiten.

1. Teil: Drei Aufgaben löst du auf dem Arbeitsblatt und mit Hilfe des Computers.

2. Teil: Hier musst du nur am Computer arbeiten.

Bitte trage unbedingt deinen Namen, die Klasse und deine Schule ganz unten ein.

## **1. Teil: Lösen von Aufgabenstellungen**

#### **Aufgabe 1**

Du hast einen Bericht über die Neueröffnung eurer Schulbibliothek geschrieben. Wie formatierst du die Überschrift in deinem Text? Beschreibe die Schrittfolge.

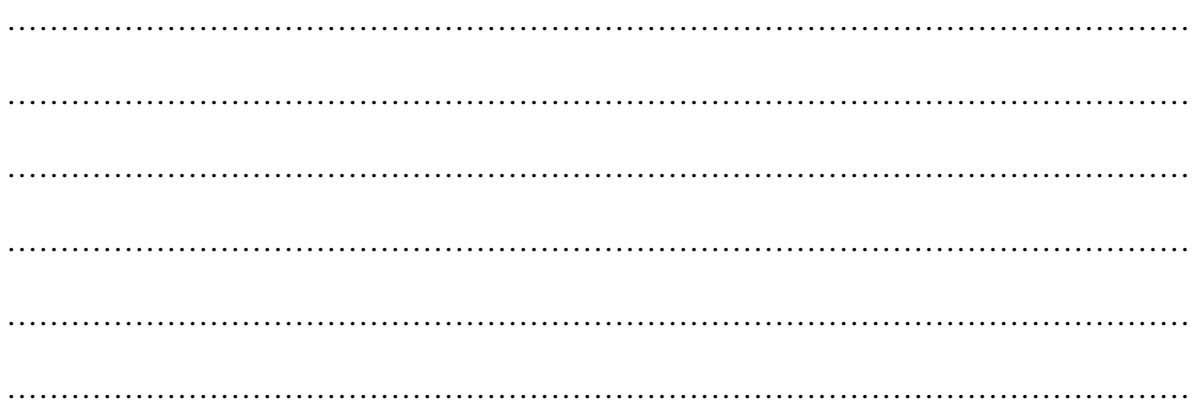

#### **Aufgabe 2**

Erkläre die Bedeutung der Tasten.

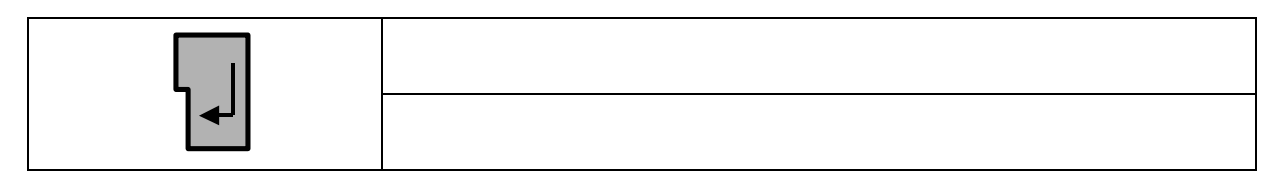

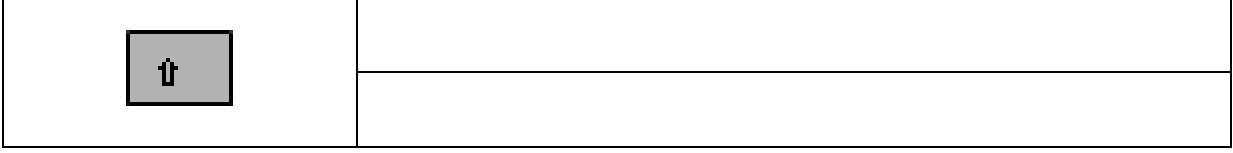

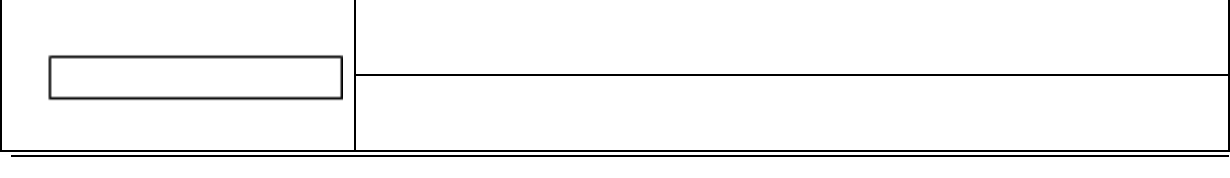

Vorname: Schule: Schule: Schule: Schule: Schule: Schule: Schule: Schule: Schule: Schule: Schule: Schule: Schule: Schule: Schule: Schule: Schule: Schule: Schule: Schule: Schule: Schule: Schule: Schule: Schule: Schule: Schul

Familienname: Klasse:

# **Grundschule**

#### **Landeswettbewerb 2009/2010**

Klassenstufen 1 - 4

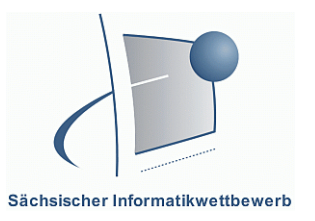

#### **Aufgabe 3**

Öffne einen Internetbrowser und gib die Adresse www.spakke.de ein.

Finde folgende Informationen:

a) Welche Einrichtung stellt sich auf der Internetseite vor?

…………………………………………………………………………………………… b) Wann hat diese Einrichtung montags geöffnet?

……………………………………………………………………………………………

## **2. Teil: Arbeit mit dem Computer**

In der ersten Stufe hast du für die Neueröffnung eurer Schulbibliothek einen Aushang gestaltet. Nun sollst du deinen eigenen Benutzerausweis erstellen. Verwende dazu ein Textverarbeitungsprogramm oder ein Malprogramm. **Falls du gar nicht mehr weiter weißt, dann rufe uns zu dir.** 

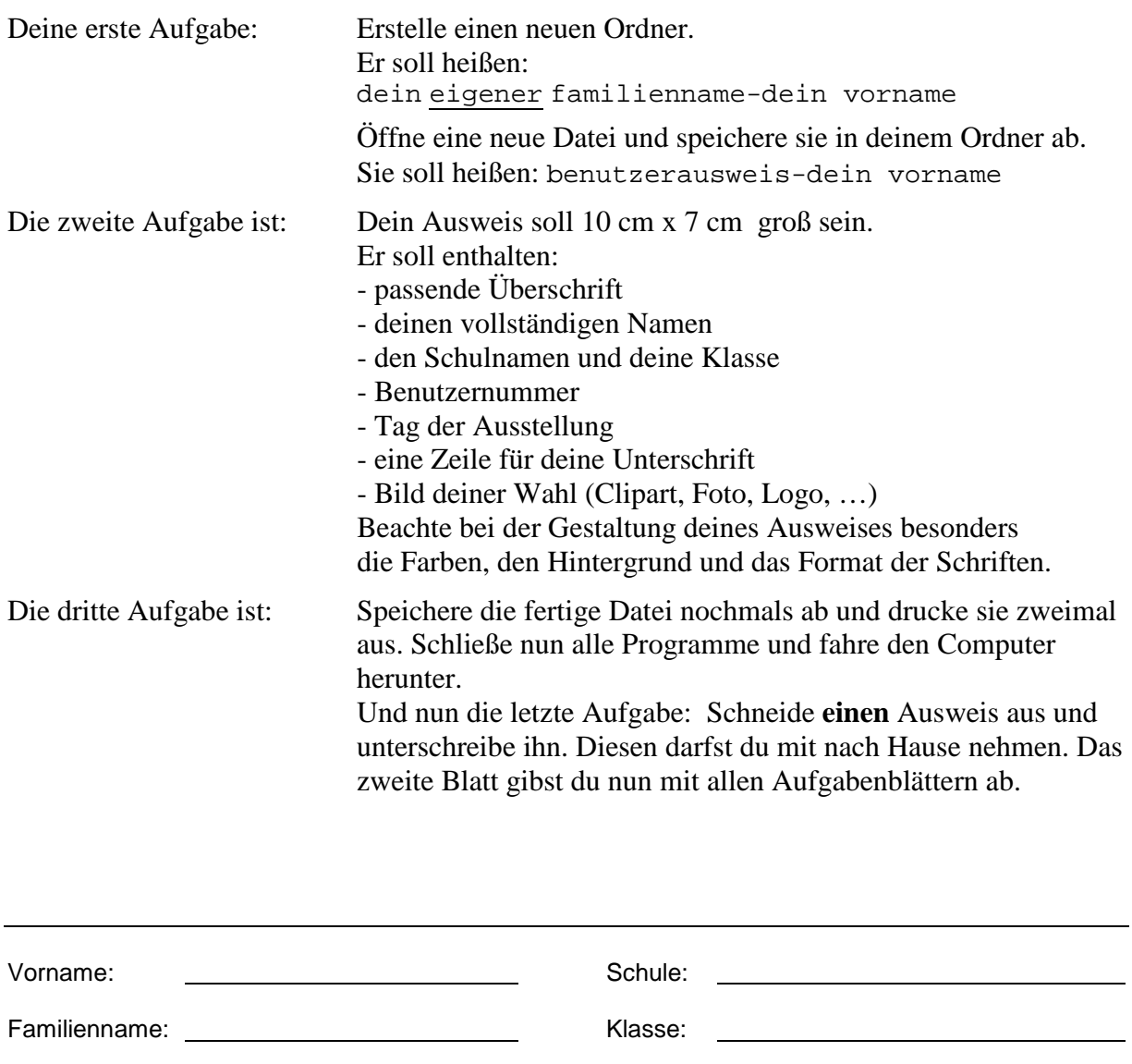

Aufgaben Regionalwettbewerb Seite 2/2 Gesamtpunkte:……../ 27